# **Leitfaden zum SOLID DSS**

**Technischer Hinweis. Als Browser eignet sich am besten Chrome, andere können Probleme bei der Dateneingabe oder andere Fehler verursachen! Bei Firefox bitte jede Dateneingabe bzw. Änderung jeweils mit der Eingabeteste bestätigen!**

### **Einführung**

Das SOLID DSS ist als Entscheidungshilfewerkzeug (DSS) entwickelt worden, um in Europa ökologische und Low-Input Milchviehbetriebe bei der Optimierung der Futterplanung und der Rationszusammenstellung zu unterstützen und um das Risiko von Futterengpässen zu reduzieren.

Dies wurde im Rahmen des EU-Projektes "Sustainable Organic and Low-input Dairying (SOLID)" am Leibniz-Zentrum für Agrarlandschaftsforschung (ZALF) e. V. in Zusammenarbeit mit der BOKU Wien und dem Natural Resources Institute Finnland entwickelt.

Dies gilt nur für Milchviehbetriebe, deren Futterversorgung weitgehend aus dem Betrieb gedeckt wird! Die nach EU-Richtlinien geltenden Rationsbeschränkungen können berücksichtigt werden.

Um ein benutzerfreundliches europaweit nutzbares Werkzeug zu erstellen, waren modellseitig Vereinfachungen notwendig (Begrenztes Fruchtartenspektrum, nur ein Bodentyp je Betrieb, nur grundwasserferne Standorte, vereinfachte Schnitt- und Weidenutzungssysteme, kein Weidegang bei trockenstehenden Kühen). Die verwendeten dynamischen Boden-Pflanzenmodelle können bei dieser europaweiten Anwendung nur vereinfacht standortabhängig justiert werden. Beides zusammen führt dazu, dass die Ergebnisse quantitativ nur eingeschränkt unter Praxisbedingungen verwendbar sind.

Dennoch ermöglicht das SOLID DSS ein tieferes Verständnis der komplexen Zusammenhänge und Interaktionen innerhalb einer nachhaltigen ökologischen oder Low-Input Milchviehhaltung zu vermitteln. Somit eignet es sich besonders innerhalb von Beratung, Ausbildung und Lehre verwendet zu werden.

Mit Hilfe der modellseitig intergierten europaweiten Wetterdatenbank (1996-2011) können jährliche standort- und betriebsspezifische Ertragsberechnungen von Ackerfutter- und Grünlanderträge (Grassilage, Heu und Weideaufwuchs) modelliert werden. Dies ermöglicht eine Risikoabschätzung von möglichen Futterdefiziten in verschieden Jahren der oben erwähnten Zeitspanne.

Im Wesentlichen besteht das SOLID DSS aus zwei gekoppelten Modellen:

- 1. Dem Pflanzenwachstumsmodell für Acker- und Grünland (Crop.js), bestehend aus:
	- Einem Fruchtarten- und Fruchtfolgemodell basierend auf dem Modell MONICA ( [http://monica.agrosystem-models.com/\)](http://monica.agrosystem-models.com/)
	- Einem Grünlandmodell basierend auf dem the Sustainable Grazing Systems SGS Pasture Modell [\(http://imj.com.au/sgs/\)](http://imj.com.au/sgs/)

Unter Verwendung der integrierten Wetterdatenbank können damit standort- und jahresabhängig die Erträge für einzelne Fruchtarten innerhalb 3-5 jähriger Fruchtfolgen und für Grünland simuliert werden.

2. Dem Milchviehmodell (Dairy.js)

Das als Open-Source Javascript Bibliothek erstellte Modell simuliert Milchkühe und Jungvieh, deren Wachstum, Futterbedarf und die darauf passenden Futterrationen<sup>1)</sup> inklusive Weidegang. Es setzt sich aus folgenden Modulen zusammen:

- Herdenstruktur Milchertrag und Inhaltsstoffe
- Energie und Proteinbedarf (ausgedrückt in verschiedenen europäischen Bewertungssystemen)
- Futterbewertung (ausgedrückt in verschiedenen europäischen Bewertungssystemen)
- Trockenmasseaufnahme
- Wachstum und Mobilisierung
- Leistungsgruppenaufteilung der Kühe
- Futterrationen

**Im Folgenden Leitfaden sind Übersetzungen der Überschriften und der Texte auf der Nutzeroberfläche und den Bedienungshilfen bzw. der Fehlermeldung, die in Form von Popupfenster erscheinen, in Textfelder und** *weitere Anwendungshilfen kursiv* **dargestellt.**

### **Usage (Bedienung)**

Dieses Entscheidungsunterstützungswerkzeug hilft Ihnen die langfristige Bilanz aus Futterproduktion (Acker- und Grünland) und den Futterbedarf der Milchviehherde abzuschätzen, um mögliche Futtermängel bzw. Luxuskonsum zu identifizieren. Bevor Sie das Simulationsprogramm starten, sollten Sie folgende Eingabeschritte erledigen:

Wählen Sie ihren Standort und die Bodenart aus.

Geben Sie Eigenschaften Ihrer Milchviehherde ein.

Wählen Sie Art und Menge der zu verwendenden eigenen bzw. zugekauften  $\sum_{i=1}^{\infty}$  Futtermittel und Leistungsfutterkomponenten aus.

Wenn Sie Grundfutter auf Ihren Ackerflächen anbauen, geben Sie eine Fruchtfolge mit diesen Futterkulturen ein.

Geben Sie Ihre Grünfutter und Weideflächen ein.

Überprüfen Sie ihre Eingaben unter  $\blacktriangleright$ und starten  $\Theta$  Sie dann einen ersten Simulationslauf.

Nach Überprüfung der Ergebnisse, passen Sie ggfs. die verschiedenen Eingabewerte an und starten einen erneuten Simulationslauf.

Weiterführende Informationen und Übersetzungen (Deutsch, Französisch) und Hilfen finden Sie auf unseren *Wiki Seiten*.

## **Location and Weather (Standort und Wetter)**

Klicken Sie auf die Karte um die Koordinaten ihres Betriebes auszuwählen und die Verfügbarkeit der Wetterdaten zu prüfen.

Wetterdaten sind im Umkreis verfügbar, wenn die Meldung "weather data available" erscheint.

### **Soil (Boden)**

Topsoil texture: Oberbodenart **Subsoil texture Unterbodenart** Subsoil texture Unterbodenart

Sand = Sand Clay = Ton Loam = Lehm Silt = Schluff

*Bitte wählen Sie die Hauptbodenart Ihres Betriebes aus!*

*Für beide Pflanzenwachstumsmodelle, Ackerland und Grünland, wird der gleiche Bodentyp genutzt. Die Wasserverfügbarkeit innerhalb der Durchwurzelungstiefe wird ohne Grundwassereinfluss berechnet.* 

### **Map (Karte)**

*Mit dem Cursor können Sie Ihren Standort aus der Europäischen Karte auswählen, welche Sie mit + vergrößern und mit – verkleinern können. Die entsprechenden Daten werden von einer Datenbank auf der Basis täglicher Wetterdaten von 1996 bis 2011 in ganz Europa bereitgestellt, die auf einer Open Source Datenbank beruht, die von dem EU Projekt ECA&D (http://www.ecad.eu/) entwickelt wurde. Die Daten besitzen dabei eine Auflösung von mehreren Kilometern.*

## **Simulation Settings (Einstellungen)**

#### Start Year: **Anfangsjahr der Simulation**

Time step: **Zeitrahmen** 

### 14-tägig/ monatlich

*Die Periode der mehrjährigen Modellierung richtet sich nach der Länge der Fruchtfolge, wobei sich die Daten der Wasserverfügbarkeit auf 1996 bis 2011 beziehen. Weil die Ernte einer Fruchtart erst nach einem Jahr erfolgt, ist das frühste auszuwählende Jahr 1997 und das letzte Jahr 2007, um eine maximale fünfjährige Fruchtfolge zu ermöglichen.*

Um die Einstellungen zu speichern, wählen Sie  $\mathbb{D}$  <sup>-</sup> aus der Menüleiste. Abgelegt werden diese im *Download-Verzeichnis Ihres Computers, wo Sie diese umbenennen können. Für Ihre nächste Sitzung können Sie Ihre Einstellungen via hochladen.* 

## **Dairy Herd (Milchviehherde)**

#### **Kuh** Ja/Nein Mature body weight: **Körpergewicht** [kg] Dual purpose breed: **Zweinutzungsrasse** Body weight 1st calving: **Körpergewicht erste Abkalbung** Age 1st calving: **Alter erste Abkalbung** Milk yield data: **Milchleistung** pro Woche [kg] *Bei durchschnittlicher Milchleistung niedriger als 6500 kg pro Kuh konnte keine Laktationskurve in der Literatur gefunden werden. Bei einer Milchleistung ihrer Herde von weniger als 6500 kg ist die Standartangabe in der Box 'Milchleistungsdaten' zu löschen und ihre durchschnittliche wöchentliche Milchleistung Ihrer Herde einzutragen. Ihre Daten werden in einer Laktationskurve nach WOOD umgesetzt (Verwendung des Levenberg-Matquardt-Algorithmus mit Hilfe der Methode der kleinsten Quadrate) und in der Abbildung 'Milchleistung' im Abschnitt 'Zusammenfassung der Eingaben' ausgegeben.* Milk protein: **Milchprotein** [Durchschnitt in %] Milk fat: **Milchfettanteil** [Durchschnitt in %]

Milk yield: **Milchleistung** pro Woche [kg]

Trennen Sie wenn möglich die Spalten 'Wochen' und 'Kilogramm' einer durchschnittlichen Laktation einer ausgewachsenen Kuh mit einem Semikolon in der Liste und verwenden Sie Punkt (siehe Beispiel im Listenfeld). Ansonsten wählen Sie die zutreffende Laktationsleistung in der Box darunter aus.

#### **Herd (Herde)**

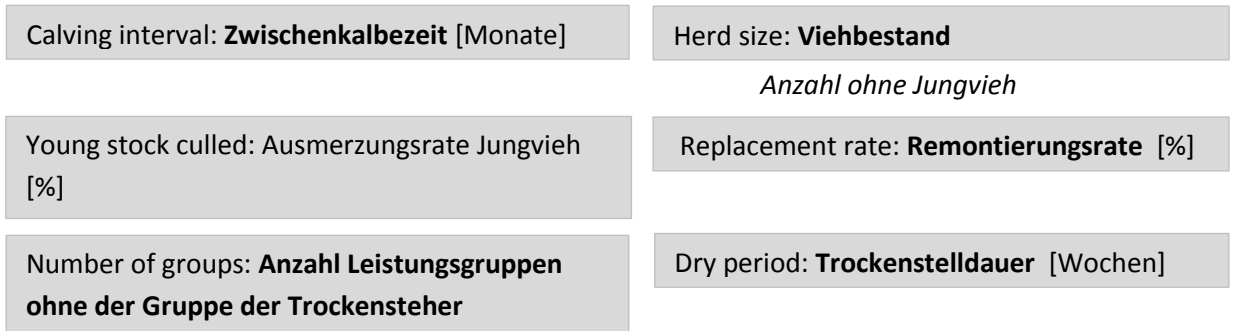

*Die Altersstruktur der Herde und die Abkalbungen werden in Abhängigkeit des ausgewählten Zwischenkalbezeit, dem Jungviehbestand und der Remontierungsrate wird mit einem einfachen deterministischen Modellansatz berechnet.* 

*Anfangs findet in der Simulation eine willkürliche Verteilung statt, die sich mit monatlichem Zuwachs stabilisiert und der gezielte Viehbestand erreicht wird. Diese stabile Herdenstruktur wird für die Rationsberechnung verwendet. Dabei wird eine gleichmäßig ganzjährige Abkalbung unterstellt.*

## **Ration (Futterrationsplanung)**

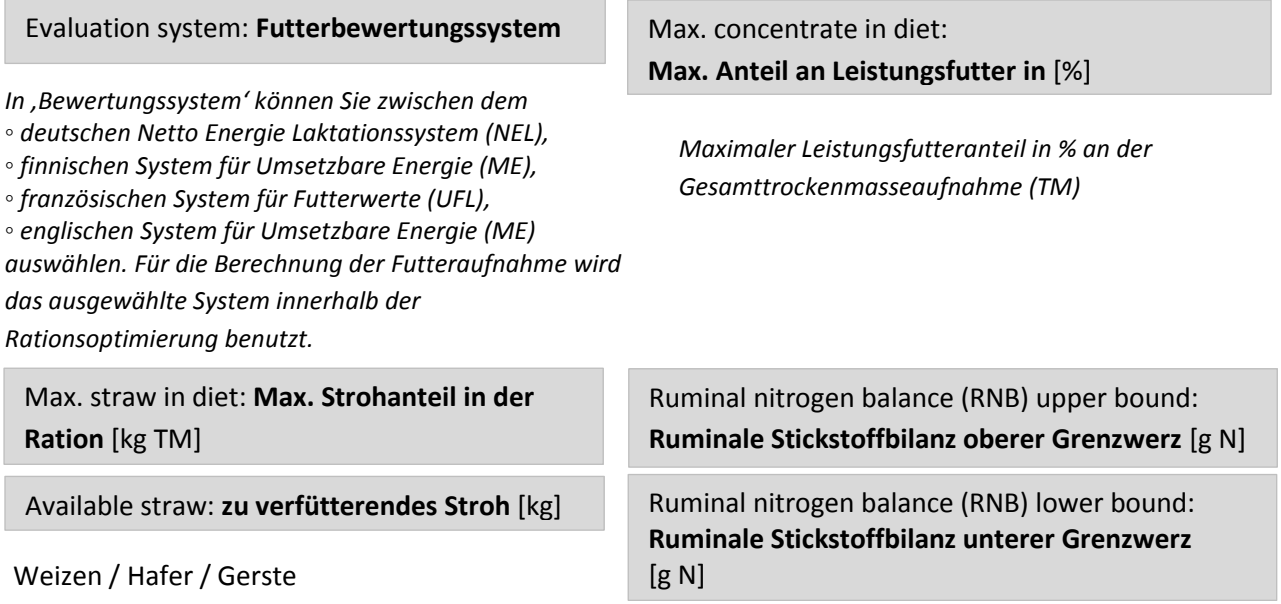

*Die Berechnungen der RNB für alle Bewertungssysteme richten sich nach dem deutschen System für die Eiweißbewertung.*

#### **Ruminale Stickstoffbilanz (RNB), oberer / unterer Grenzwert**

*Wenn Sie '50' auswählen, akzeptieren Sie eine erhöhte Roheiweißaufnahme. Manchmal ist dies allerdings nötig, auch wenn die gesamte Ration mehr Roheiweiß enthält als benötigt wird. Wenn Sie '0' auswählen, findet das System unter Umständen keine Lösung.* 

## **Purchased or Produced Supplementary Feedstuff (Zugekauftes oder selbstproduziertes Ergänzungsfuttermittel)**

*Um die Menüleiste für ein ausgewähltes Futtermittel zu schließen, klicken Sie auf den Namen der jährlichen verfügbaren Menge des Futtermittels.*

*Die Eingabewerte für den Parameter können geändert werden.*

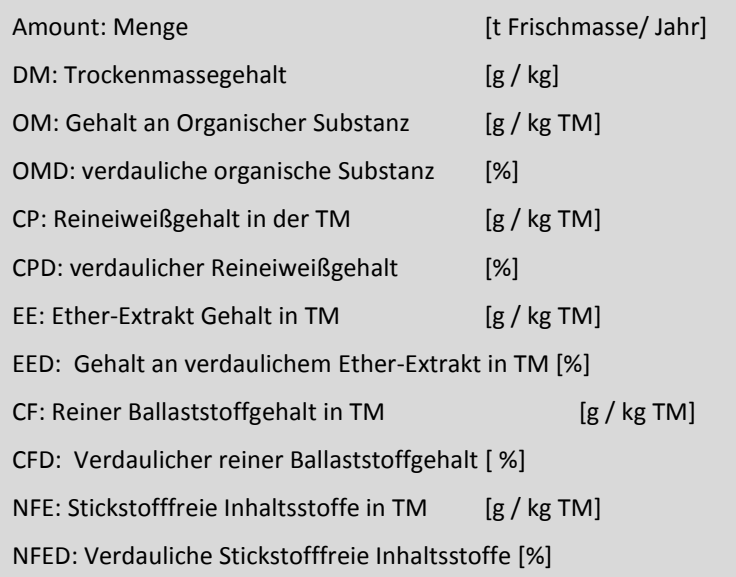

*Ein Ergänzungsfuttermittel kann hinzugefügt und als 'Leistungsfuttermischung' oder durch das Ändern der Eingabewerte eines ungenutzten Futtermittels definiert werden.*

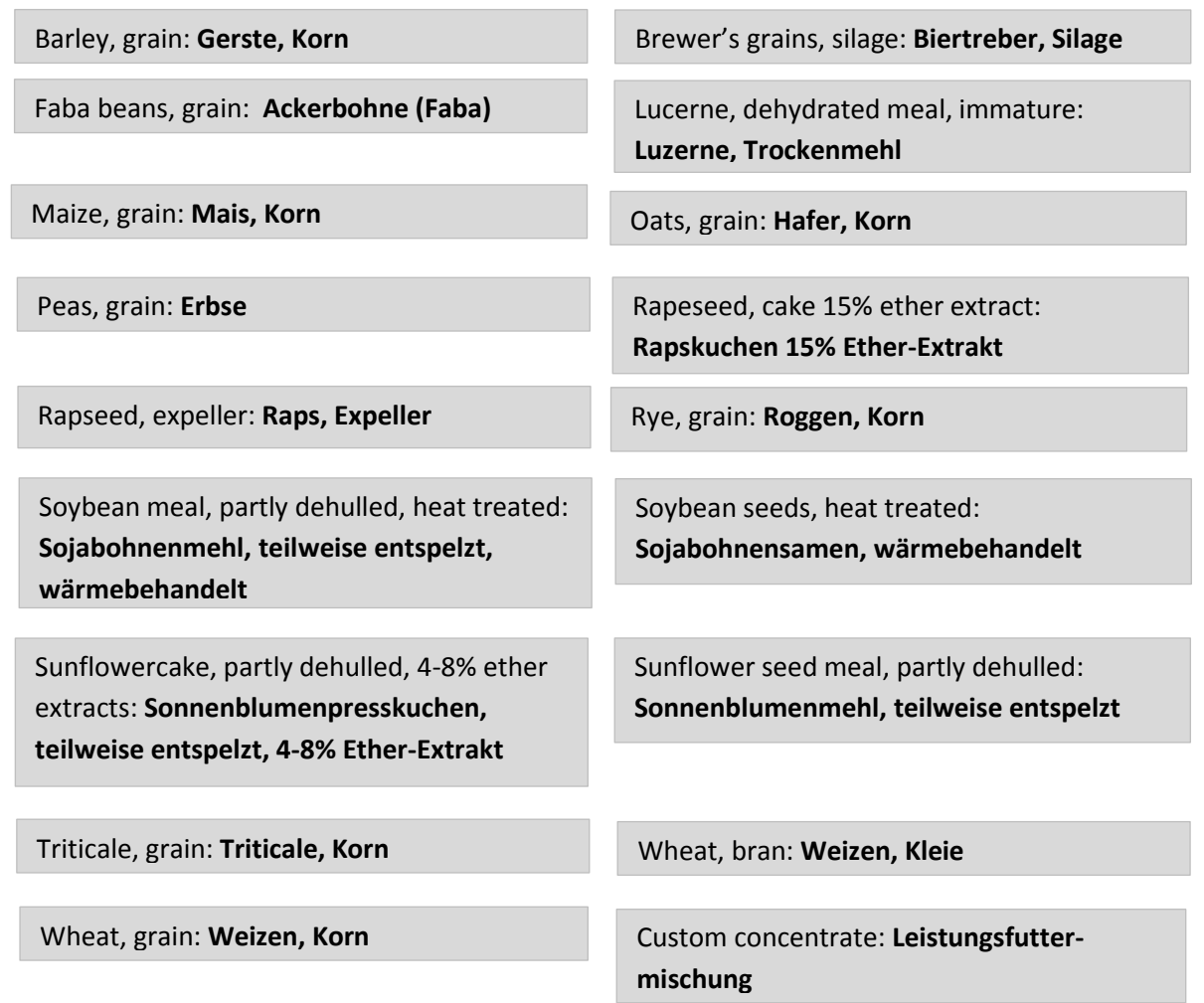

### **Crop and Forage Production (Pflanzen- und Futterproduktion)**

Total arable area: **gesamte Ackerfläche** Grassland cut treshold: **minimale** 

*Fügen Sie die gesamte Fläche des Ackerlandes Ihres Betriebes ein.*

Total permanent grassland area: **Gesamtfläche an Dauergrünland** [ha]

*Fügen Sie die gesamte Fläche des Dauergrünlandes Ihres Betriebes ein.*

Permanent grassland legume share: **Anteil an Leguminosen im Dauergrünland** [%]

*Geben Sie eine grobe Schätzung des Leguminosenanteils innerhalb Ihres Dauergrünlandes an. Dies wird für die modellinterne Berechung der Stickstofffixierung und für das Grünlandwachstum benötigt.*

Yearly nitrogen input on permanent grassland: **Jährliche Stickstoffdüngung im Dauergrünland** [kg N/ha]

*Fügen Sie die jährliche Stickstoffdüngung (mineralisch und organisch) ein.*

**Aufwuchsmenge bei einem Grünlandschnitt** [kg TM/ha]

*Vor jeder Ernte sollte ein akzeptabler Mindestwert für den Trockenmasseertrag pro Hektar und den Schnitt angegeben werden (von Acker- und Dauergrünland). Um sicher zu gehen, dass der letzte Schnitt geerntet wird, empfehlen wir keine niedrigeren Schwellenwerte als 2000 kg TM/ha, wobei sich der Schwellenwert nicht auf den modellierten Grünlandertrag auswirkt.*

Grassland hay share: **Heuanteil vom Grünland** [%]

*Bitte geben Sie den Anteil an geerntetem Heu nach dem ersten Schnitt ein. Der erste Schnitt wird immer als Silage geerntet. Die saisonale Ernte von Grünfutter wird aus Grund von Kapazitätsgrenzen des Moduls nicht betrachtet. Der zweite bis vierte Schnitt wird als Spätgrassilage oder Heu zusammengefasst.*

## **Crop rotation (Fruchtfolge)**

*In diesem Fenster werden bis zu 5jährige Fruchtfolgen mit maximal zwei Varianten durch Anklicken der auszuwählenden Fruchtart eingegeben, wobei die erste Fruchtart sich zum Schluss wiederholt. Weizen, Gerste und Roggen sind Wintergetreide. Mögliche Frostschäden werden nicht modelliert.* 

*Um jährliche Ertragsberechnungen für jede Fruchtart innerhalb der Fruchtfolge durchzuführen, wird die Fruchtfolge jeweils jährlich versetzt berechnet.* 

#### *Als erste Fruchtart kann Leguminosengras nicht gewählt werden!*

*wheat (Weizen); grass-legume (Leguminosengrasmenge); maize-silage (Silomais); oat (Hafer); barley (Gerste); rye (Roggen)*

#### *Anleitung der Abbildung*

- *1. Um Früchte zu entfernen, klicken Sie auf das 'x' oben rechts in der Box.*
- *2. Ziehen Sie neue Früchte aus der Kopfzeile in Ihre Fruchtfolge, beginnend von links. Dies wird automatisch auf der rechten Seite wiederholt, um den Kreislauf zu schließen.*
- *3. Verbinden Sie die roten Punkte am Rand der Boxen miteinander um Ihre Fruchtfolge zu erstellen.*
- *4. Im Feld für Düngung und Bewässerung können Sie nach Anklicken der ausgewählten Frucht (dunkelgrau hinterlegt) die spezifische jährliche Stickstoffdüngung einfügen und die Bewässerung aktivieren bzw. deaktivieren.*

*Für Fest- oder Flüssigdünger (Mist, Gülle) fügen Sie den Anteil von verfügbaren N kg/ha ein (fest: 20-25%; flüssig: 35-50% der gesamten gedüngten Stickstoffmenge).*

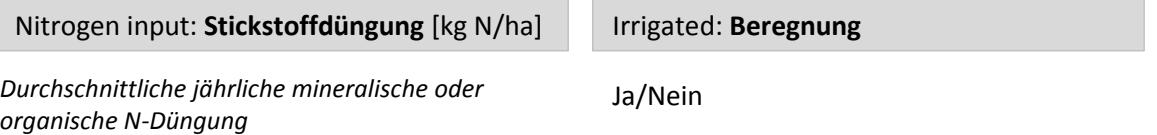

## **Advanced model settings (Erweiterte Modelleinstellungen)**

*Die Einstellungen der fruchtspezifischen Temperatursummen für verschiedene Entwicklungsstadien ermöglichen es Experten das Wachstumsmodell für Fruchtarten an verschiedene Reifegruppen anzupassen. Momentan werden nur für Silomais Werte von früh-, mittel- oder spätreifenden Sorten bereitgestellt.*

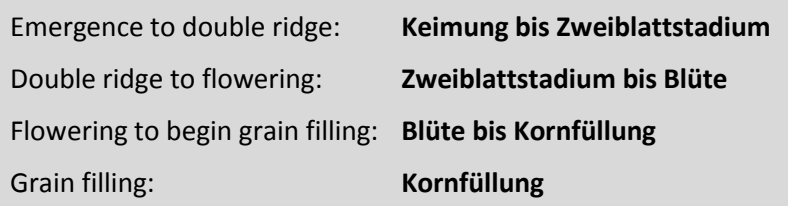

*Temperatursumme in °C*

## **Pasture (Weidenutzung)**

*Der Anteil an Weidenutzung zeigt den Prozentsatz von Dauergrünland an, der beweidet wird.*

*Wegen der Kapazitätsgrenzen des Optimierungsmoduls konnten differenzierte Beweidungsregime nicht berücksichtigt werden.* 

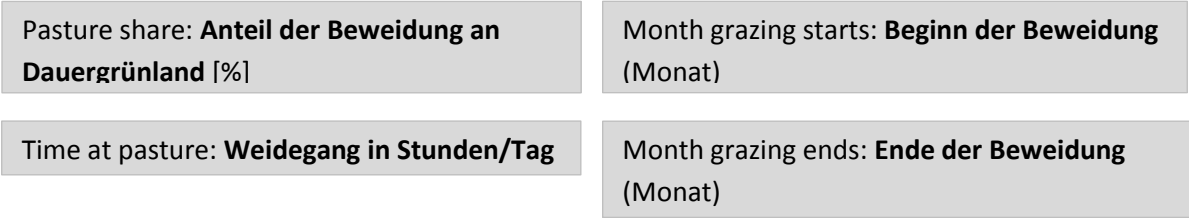

## **Input Summary (Zusammenfassung Eingabe)**

Bei Berührung  $\&$  jeder Ergebnisabbildung erscheinen weitere Informationen.

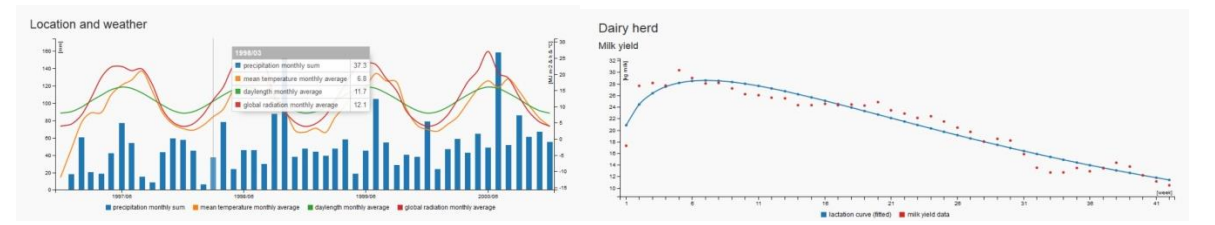

Precipitation monthly sum: Monatliche **Niederschlagsmenge** Mean temperature: durchschnittliche **Monatsmitteltemperatur** Daylength monthly average: **Tageslänge** Global radiation: **Globalstrahlung**

Dairy herd: **Milchviehherde** Lactation curve (fitted): **Laktationskurve** interpoliert Milk yield: **Milchleistung**

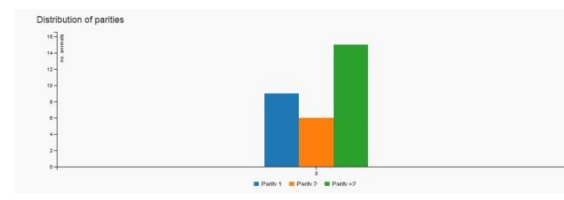

Distribution of parities: **Verteilung der Kühe nach Anzahl der Abkalbungen**

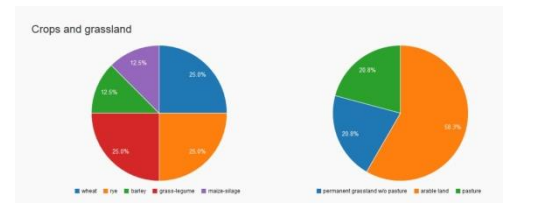

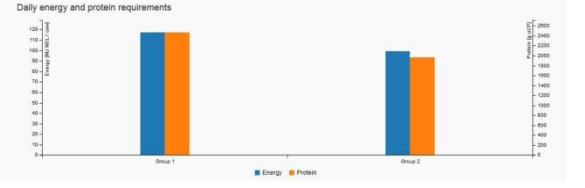

Daily energy and protein requirements: **Täglicher durchschnittlicher Energie- und Eiweißbedarf je Leistungsgruppe**

Crops and grassland: **Fruchtarten und Grünlandanteile**

## **Results (Ergebnisse)**

#### **Progress (Ablauf/Fehlermeldung)**

Die Futterrationsoptimierung im Jahr 199x schlug fehl.

- Versuchen Sie die Grenzwerte der ruminalen Stickstoffbilanz (RNB) durch das Hinzufügen verschiedener Energie- und Eiweißgehalte auszugleichen.
- Sollte es an gesamt verfügbarer Futtertrockenmasse fehlen (Futtermittel ist für jedes Jahr nur aus den vorjährigen Produktionen verfügbar) sollte versucht werden, die Futterverfügbarkeit von Acker- und Grasland zu erhöhen oder den Viehbestand zu reduzieren. Des Weiteren kann auch versucht werden den Wert für die maximale Strohmenge in der Ration zu erhöhen, um den Fehler zu beheben.
- Es könnte ein Mangel an Rohfasergehalt in der Ration vorliegen.

### *Ergebnisgrafiken der Rationsberechnungen können erst angezeigt werden, nachdem keine Fehlermeldung mehr erscheint!*

#### **Yields arable (Ertrag Ackerland)**

*In dem Auswahlfenster können Sie zwischen den verschiedenen Fruchtfolgevarianten und Ergebnissen der jährlichen Erträge auswählen und sich diese als Graphen anzeigen lassen.*

### **Water-/ nitrogen deficits and irrigation on arable land (Wasser- und Stickstoffdefizit bzw. Beregnungsmengen im Ackerland)**

*Saisonale Stickstoff- und Wasserdefizite werden in zehntägigen Zeitspannen mit Hilfe eines qualitativen durchschnittlichen Stressindex angezeigt. Zusätzliche Wasserversorgung durch Beregnung wird durch grüne Balken angezeigt, sofern sie in der Fruchtfolgesektion aktiviert wurden.*

#### **Yields permanent grassland (Ertrag Dauergrünland)**

Grass silage 1st cut: Grassilage erster Schnitt

Grasssilage late: Grassilage spät

Hay: Heu

#### **Dry matter intake from pasture (Trockenmasseaufnahme während des Weidegangs)**

Durchschnittswerte über alle Leistungsgruppen.

*In diesem Graph werden temporale Trockenmasseaufnahmen angezeigt, welche aus dem Durchschnitt aller Gruppen resultieren und durch saisonbedingte Aufwuchsraten der Weideflächen für die verschiedenen Jahre und ausgewählter Zeiträume bedingt sind.*

#### **Diets (Futterrationen)**

*Die gesamte Mischration (inklusive Futteraufnahme während des Weidegangs) einer durchschnittlichen Kuh pro Gruppe, wird mit einem linearen Programm in einem vierzehntägigen oder monatlichen Zeitintervall berechnet. Die Rationszusammenstellung wird dabei so optimiert, dass temporäre Nährstoffunterversorgungen bzw. -überversorgungen möglichst gering gehalten werden. Dies erfolgt nach folgenden Regeln:* 

- *Futteraufnahme = Futteraufnahmekapazität*
- *Ruminale Stickstoffbilanz (RNB) der Ration ist innerhalb oder gleich der oberen bzw. unteren Grenzwerte des RNB*
- *Trockenmassekonzentration in der Ration sollte nicht größer sein als der Maximalwert*

#### **Group (Gruppe 1,2,3)**

Energie- und Eiweißmangel und –überschuss in Prozent

*Jede Kuh innerhalb des modellierten Viehbestandes wird entsprechend des Alters, Anzahl der Geburten und der Laktationsphase einer Leistungsgruppe zugewiesen.* 

#### **Group Dry Cows (Gruppe der Trockensteher)**

*Für das Weidemodul wurde eine Vereinfachung benötigt, und deshalb Trockensteher vom Weidegang ausgeschlossen.*

#### **Feedstuff surplus (Überschuss an Futtermittel)**

Gesamtproduziertes Futter (Vorjahr) minus eingesetztes Futter (Jahr)

*Dieser Graph zeigt den jährlichen Überschuss der ausgewählten Ergänzungsfuttermittel und die verschiedenen Futtermittelkonserven aus dem Vorjahr an.* 

*Neben der optimierten Fehlermeldung für verschiedene Jahre, welche auf kritische jährliche Futterengpässe hinweist, hilft dieser Graph bei der Risikoabschätzung innerhalb der oben ausgewählten Jahre. Dazu können durch Änderung des Anfangsjahres in der Simulationseinstellung können zeitlich versetzte Modelldurchläufe maximal für die Zeitraum 1997-2011 durchgeführt werden.*